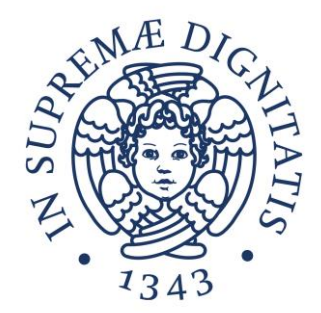

## **LABORATORIO DI SISTEMI OPERATIVI**

### **Corso di Laurea in Ingegneria Informatica A.A. 2019/2020**

### **Ing. Guglielmo Cola**

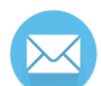

**g.cola@iet.unipi.it(specificare "sistemi operativi" nell'oggetto)**

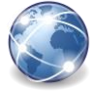

**www.iet.unipi.it/g.cola/sistemioperativi**

## **Programma delle esercitazioni**

- Introduzione ai sistemi Unix/Linux
	- o In comune con **Reti Informatiche**
- Gestione di utenti, gruppi e dei permessi di accesso
- Strumenti di ricerca di file e di archiviazione
- Interazione tra processi: invio di segnali
- Gestione dei processi da terminale
- Gestione dei thread con la libreria pthread
- Strutture e primitive di accesso ai file; comunicazione fra processi mediante pipe
- Strumenti di sviluppo: diff, patch, make, controllo di versione.

### **ESERCITAZIONE 1**

Introduzione ai sistemi Unix/Linux

## **Programma di oggi**

- Breve introduzione
- Filesystem
- Interprete dei comandi (shell)
- Comandi di base

### **Unix e derivati**

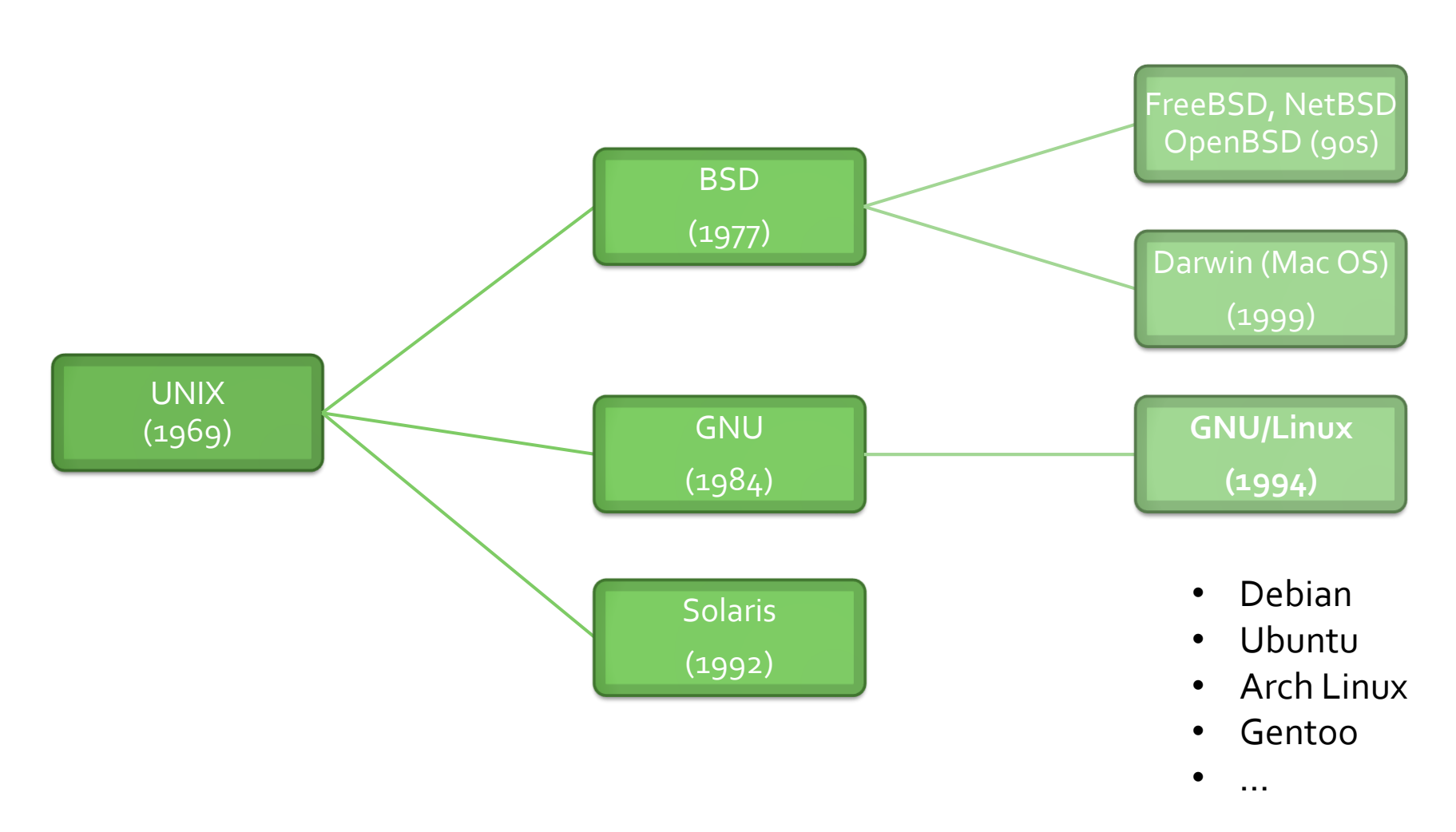

# **Caratteristiche di GNU/Linux**

- Componenti principali:
	- o Il *kernel* interagisce e controlla l'hardware
	- o Le *applicazioni* sfruttano il kernel per offrire servizi e funzionalità:
		- Interprete dei comandi
		- Software di sistema (es. pannelli di controllo)
		- Programmi utente

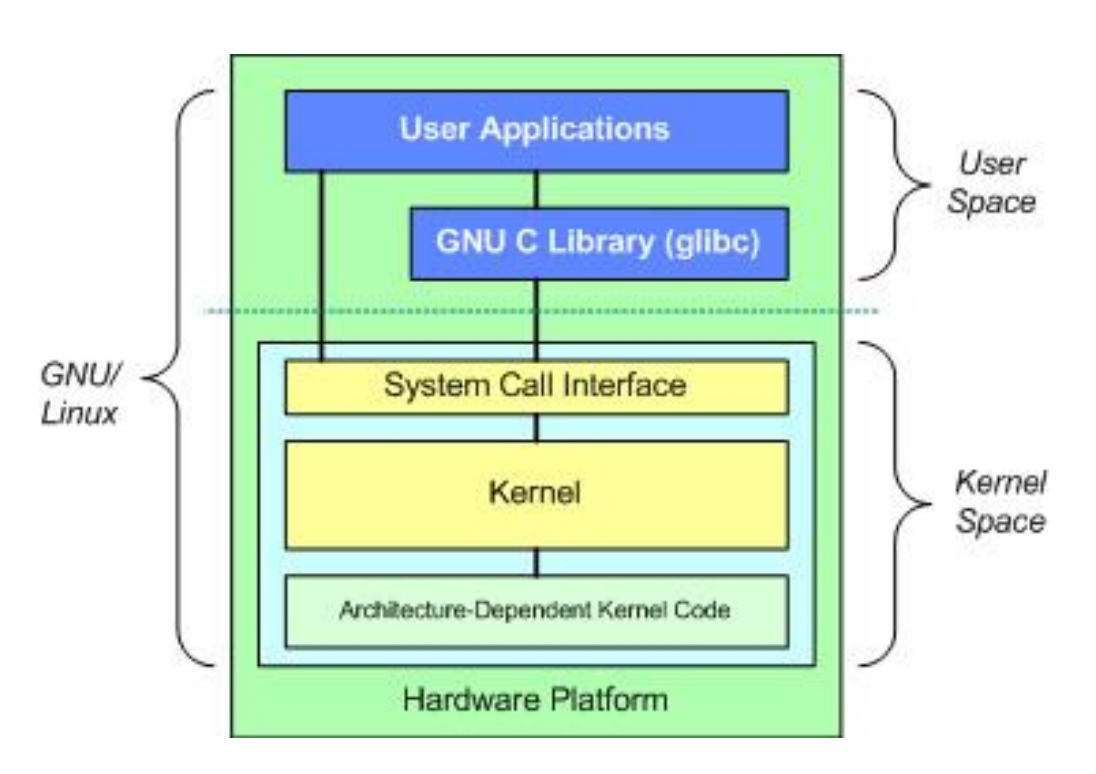

## **Installazione di GNU/Linux**

- La distribuzione di riferimento per il corso è **Debian 8 www.debian.org**
- Installazione su macchina fisica
	- o Tramite CD o chiavetta USB
	- o Utilizzo dell'intero disco o su partizioni separate
- Installazione su macchina virtuale (es. VirtualBox)
	- o Da zero, tramite ISO
	- o Importando la macchina che vi forniamo (link sul sito del corso)

## **Utenti**

#### • Utente **root**

- o Amministratore del sistema
- o Può compiere *qualsiasi* tipo di operazione
- Utenti normali
	- o Utilizzatori del sistema
	- o Hanno privilegi limitati
- Solitamente si crea almeno un account utente normale per l'utilizzo abituale e si usa l'account root *solo se necessario*.

### **FILESYSTEM**

Introduzione ai sistemi Unix/Linux

# **Filesystem**

- Tutti i dischi vengono resi accessibili (*montati*) tramite un unico filesystem virtuale:
	- o **/** è la directory principale
	- o **/home** contiene le varie *home directory* degli utenti
	- o **/sbin** contiene i programmi di sistema
	- o **/etc** contiene i file di configurazione

- o **/media** rende accessibili i supporti rimovibili
	- **/media/cdrom**
	- **/media/kingston8gb**
	- …

o ...

### **Filesystem**

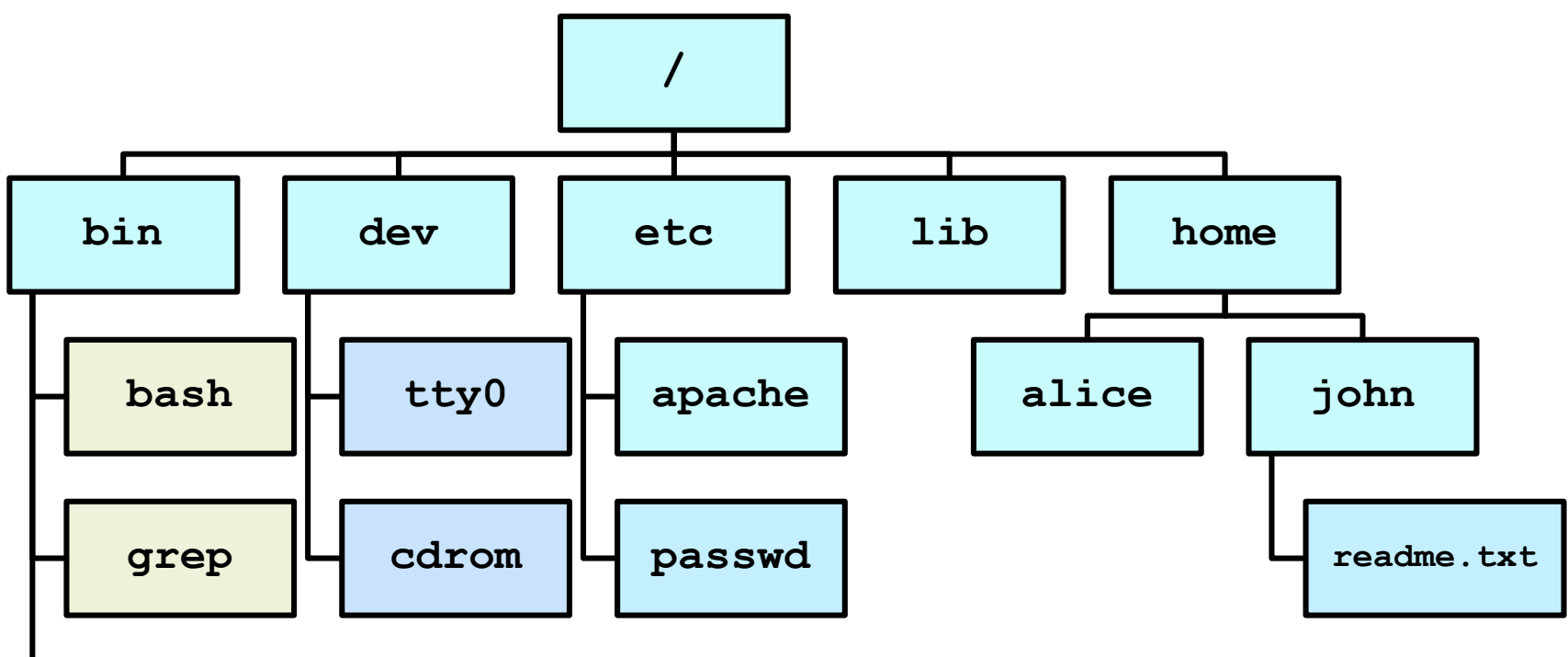

**ping**

*Everything is a file*: ogni documento, cartella, dispositivo I/O, interfaccia di rete, stream di byte, ecc., è accessibile dall'unico filesystem.

## **Filesystem**

Come descrivere un percorso (*path*) del filesystem:

• Percorso assoluto – si esprime l'intero percorso **partendo dalla radice**:

**/home/alice/Documents/todolists/groceries.txt**

• Percorso relativo – si esprime il percorso a partire dalla **directory in cui mi trovo**:

**Documents/todolists/groceries.txt**

- Caratteri speciali:
	- o **~** indica la **nostra** home directory
	- o **.** indica la directory **corrente**
	- o **..** indica la directory **padre**

**Unix è case-sensitive!**

### **SHELL**

#### Introduzione ai sistemi Unix/Linux

# **Shell**

- Un interprete dei comandi, o *shell*, consente all'utente di richiedere informazioni e servizi al SO:
	- o Shell **grafica** *Graphical User Interface* (GUI)
		- Più facile da usare
	- o Shell **testuale** *Command Line Interface* (CLI)
		- Più funzionalità; più efficace se si conoscono bene i comandi

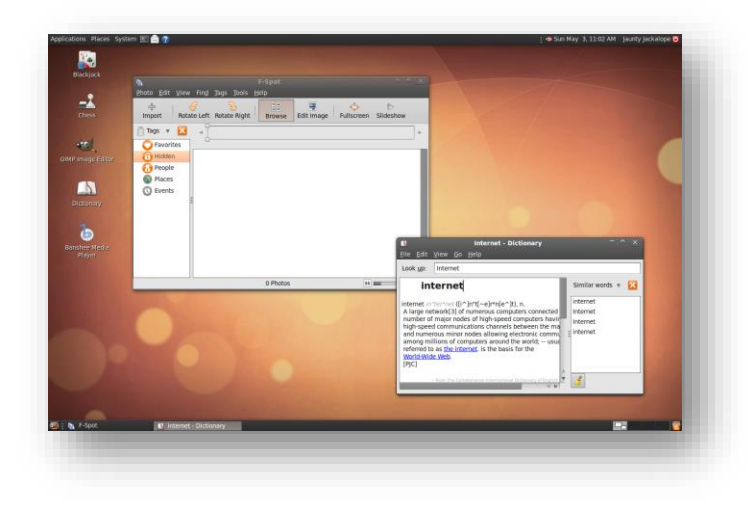

CentOS release 6.3 (Final) Kernel 2.6.32-279.el6.i686 on an i686 localhost login: root Password: Last login: Thu Oct 25 06:22:20 on tty1 [root@localhost "]# ps PID TTY TIME CMD 1866 ttu1 00:00:00 bash 1879 ttu1 00:00:00 ps [root@localhost "]#

# **Shell**

- Una shell testuale ripetutamente:
	- o Mostra un *prompt*
	- o Legge un comando digitato dall'utente, terminato con invio/enter/return
	- o Esegue il comando
		- Se non è in grado di completarlo segnala un errore
		- Se previsto, stampa l'output del comando
- Esistono diverse shell testuali per Unix:
	- o sh, csh, tcsh, **bash**, zsh, …
	- o Differiscono per aspetto del prompt e per funzioni avanzate, i comandi di base sono gli stessi.

### **Bash**

• Prompt:

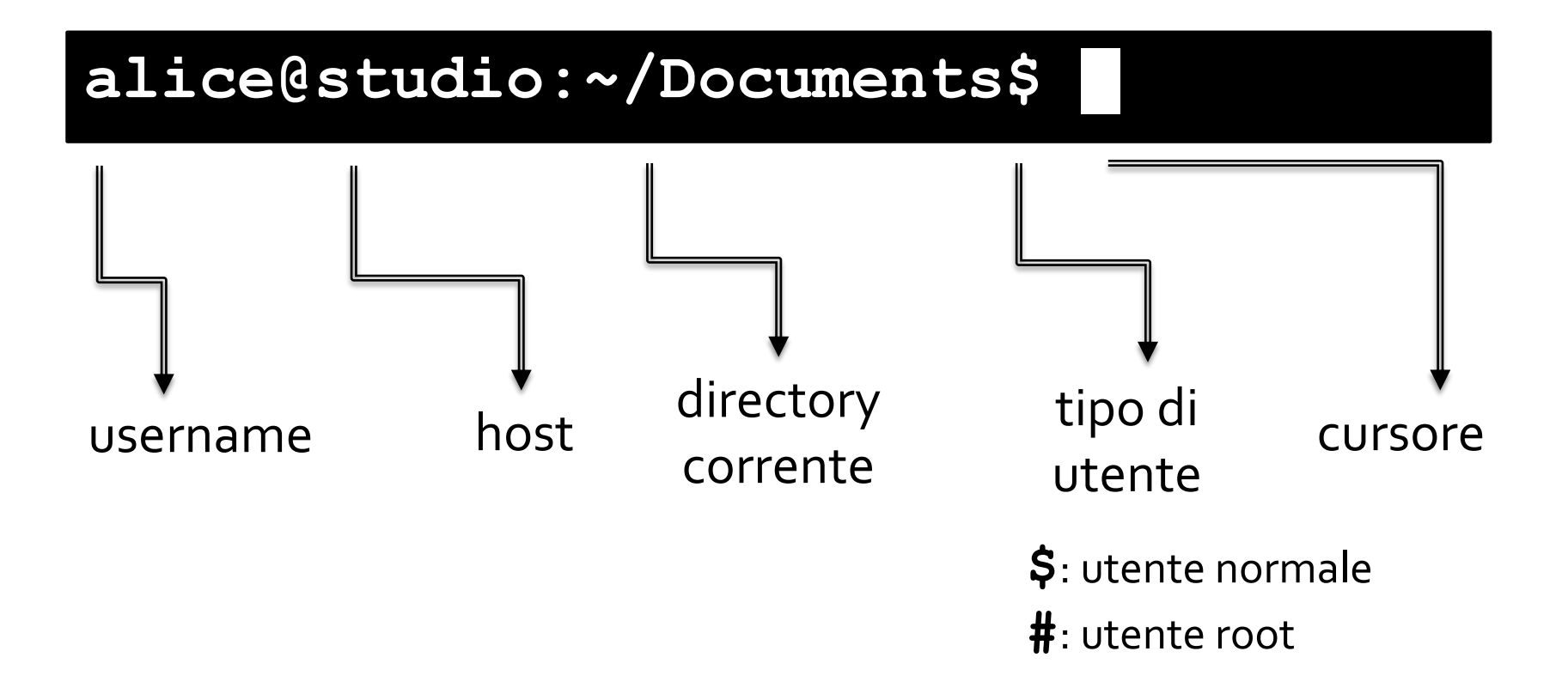

## **Accesso al sistema**

• Login

o Si accede usando username e password

#### • Comando **logout**

- o Per uscire dalla sessione
- o Scorciatoia: Ctrl+D

#### • Funzioni utili

- o Auto-completamento di comandi e directory: TAB
- o *History* dei comandi recenti: Frecce su/giù
- o Ricerca attraverso la storia Ctrl+R
- o Emulatore di terminale: Ctrl+Alt+T
- o Terminali virtuali: Ctrl+Alt+F1, F2, …
	- In Debian/Ubuntu F7 è l'interfaccia grafica

### **Arresto e riavvio**

#### • Comando **shutdown**

- o Per arrestare o riavviare il sistema
- o Di default, solo l'utente root può invocarlo
- Arresto
	- **# shutdown -h now**
- Riavvio
	- **# shutdown -r now**

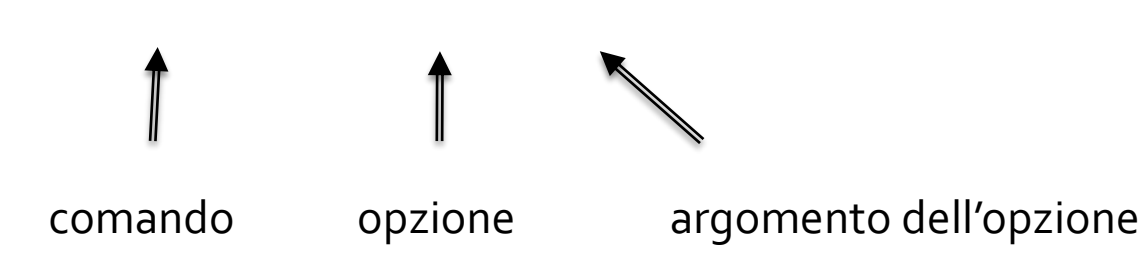

### **COMANDI DI BASE**

Introduzione ai sistemi Unix/Linux

## **Comando cd**

- **cd** (*change directory*) consente di passare da una directory all'altra
- Se mi trovo in **/var**, posso digitare:
	- **\$ cd /lib**
	- Path assoluto, vado in **/lib**
	- **\$ cd lib**
	- Path relativo, vado in **/var/lib**
	- **\$ cd ..**
	- Vado nella directory padre, cioè **/**
	- **\$ cd** (oppure **cd ~**)
	- Vado nella mia home, es. **/home/guglielmo**

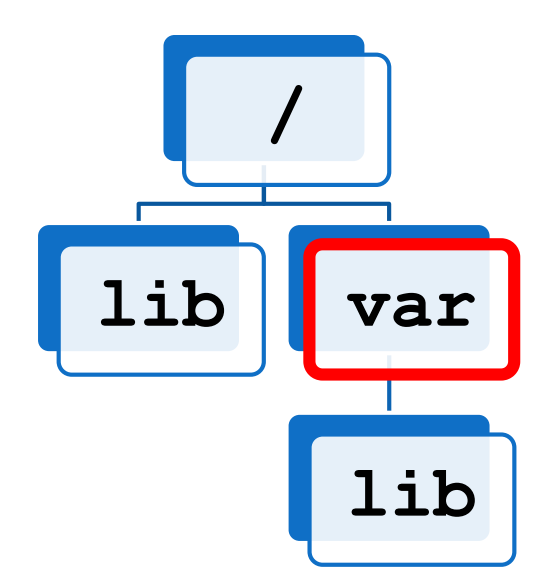

## **Comando pwd**

• **pwd** (*print working directory*) stampa il percorso **assoluto** della directory corrente:

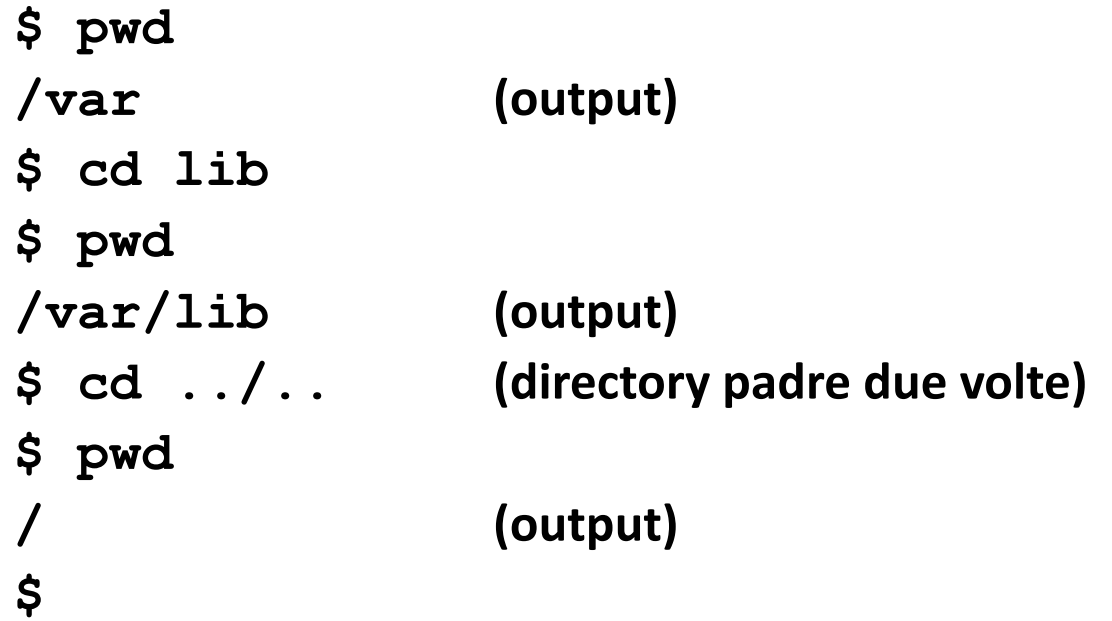

## **Comando ls**

- **ls** (*list*) serve per elencare il contenuto della directory specificata
	- o Se non si specifica nulla, elenca la directory corrente
- Si possono usare percorsi assoluti o relativi
- Si possono specificare più percorsi
	- o **\$ ls /etc /var**
- Spesso file e cartelle sono di colori diversi

## **Comando ls**

- Opzione **-l** (*long*)
	- o Mostra dettagli (permessi, proprietario, dimensioni, data di ultima modifica)

**\$ ls -l**

- Opzione **-a** (*all*)
	- o Mostra anche i file nascosti (cioè il cui nome inizia con .)

**\$ ls -a**

• Le opzioni sono cumulabili

**\$ ls -a -l** oppure **\$ ls -al**

## **Metacaratteri (***wildcards***)**

- Si usano per indicare insiemi di file o cartelle
	- o **\*** sostituisce zero o più caratteri
	- o **?** sostituisce un singolo carattere
	- o **[a,b,c]** oppure **[a-z]** sostituisce un carattere nell'insieme specificato (anche con cifre)
- **\$ ls**
- **aa.c abc.c a.c a.h axc.c**

**\$ ls \*.c**

**aa.c abc.c a.c axc.c**

### **Metacaratteri (***wildcards***)**

**\$ ls a\*.c aa.c abc.c a.c axc.c \$ ls ?.? a.c a.h \$ ls a??.c abc.c axc.c \$ ls a[b-t]c.c abc.c \$ ls a[4,f,x]c.c axc.c**

### **Comando man**

- Non sapete cosa fa un comando o come si usa?
	- **\$ man nome\_comando**
- Il manuale contiene la descrizione esaustiva del comando, la sintassi, le opzioni, i messaggi di errore
- È diviso in sezioni (provate **\$ man man**)
- **Non è solo** per i comandi (sezione 1)
	- o Funzioni del kernel (2)
	- $\circ$  Funzioni delle librerie C(3)
	- $\circ$  File di configurazione (5)
	- o …
- Serve specificare la sezione se ci sono ambiguità:
	- **\$ man printf** va al comando
	- **\$ man 3 printf** va alla funzione C

### **Cercare nel manuale**

#### • Comando **whatis**

o Serve per visualizzare la descrizione breve di una pagina del manuale. Indica anche le ambiguità e le sezioni giuste.

#### • Comando **apropos**

o Serve per ricercare una parola in nomi e descrizioni.

• **whatis** si usa per sapere velocemente cosa fa un comando, **apropos** per sapere che comandi ho a disposizione per fare qualcosa

o Es. **whatis unzip** e **apropos unzip**

## **Comandi su file e directory**

#### **\$ mkdir nome\_dir**

o Crea una directory

#### **\$ rmdir nome\_dir**

o Rimuove una directory, **solo se vuota**

#### **\$ cp src dst**

 $\circ$  Copia un file in un nuovo file o all'interno di una directory

### **\$ cp src1 src2 … dst\_dir**

 $\circ$  Copia più file o directory in un'unica directory

#### **\$ mv src dst**

o *Rinomina* un file o una directory

#### **\$ mv src1 src2 … dst\_dir**

o *Sposta* più file o directory in un'unica directory

## **Comandi su file e directory**

#### **\$ touch nome\_file**

- o Aggiorna il *timestamp* di accesso e modifica di un file
- $\circ$  Se il file non esiste, viene creato

#### **\$ cat file1 file2 …**

- o Concatena il contenuto di due file e li stampa nello *standard output*
- o Può essere utile per visualizzare velocemente file brevi

#### **\$ rm file1 file2 …**

- o Rimuove file o directory
- $\circ$  In mancanza di opzioni, le cartelle non vengono rimosse
- o Per rimuovere una cartella e *tutto il suo contenuto*, usare **-r**

## **Lettura di file**

#### • Comando **less**

 $\circ$  Per visualizzare un file "un po' alla volta" e interattivamente

#### • Comandi **head/tail**

- o Per visualizzare la prima/ultima parte di uno o più file
- o Si può specificare il numero di byte da mostrare con **-c** o il numero di righe con **–n**
	- Di default, 10 righe

# **Redirezione I/O**

- I processi hanno tre canali di input/output standard:
	- o **stdin** input da tastiera
	- o **stdout** output su schermo
	- o **stderr** messaggi di errore su schermo

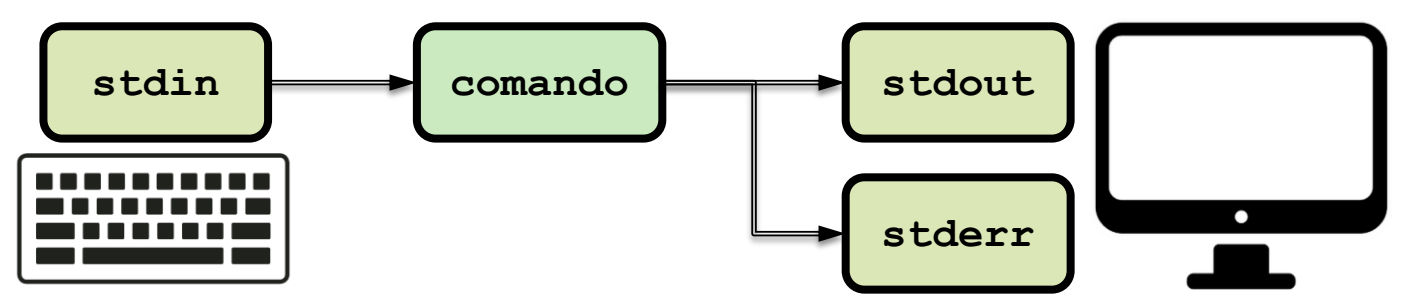

• È possibile deviare l'output di un comando verso un file oppure acquisire l'input da un file

## **Redirezione dell'output**

- **>** invia lo stdout a un file
	- o Se il file non esiste viene creato
	- o Se il file esiste viene sovrascritto
		- **\$ ls -1 > filelist.txt**
- **2>** come sopra, per lo stderr
- **&>** come sopra, per entrambi
- **>>**, **2>>** e **&>>** come sopra, ma scrivono in *append* invece di sovrascrivere
- Si possono inviare i due output su file diversi
	- o **\$ comando > out.txt 2> errors.txt**

## **Redirezione dell'input**

- **<** recupera l'input da un file
	- **\$ sort < list.txt**
- Si può usare in combinazione con **>**
	- **\$ sort < list.txt > sortedlist.txt**

## **Pipeline**

• **|** (*pipe*) collega l'output di un comando all'input del successivo

**\$ ls -l mydir | less**

• Si può usare più volte e in combinazione con le altre redirezioni

**\$ cat \*.txt | sort | uniq > result-file**

### **su e sudo**

- **su** (*switch user*) serve per accedere al terminale di un altro utente
	- o Se non specificato, si accede al terminale di root
	- o Viene chiesta la password dell'*utente con cui si vuole accedere*
- **sudo nome comando** serve per lanciare un comando come un altro utente
	- o Se non specificato, si usa l'utente root
	- o Viene chiesta la password dell'*utente corrente*
	- o L'utente deve fare parte nel gruppo **sudoers**

### **ESERCIZI**

Introduzione ai sistemi Unix/Linux

- 1. Aprite un terminale
- 2. Create la directory **Esercitazione1**
- 3. Create, *senza usare un editor*, un file **esercitazione.txt** all'interno di **Esercitazione1** che contenga la parola "**Esercizio"**
	- o Per stampare parole usate **echo parola**
- 4. Visualizzate il contenuto del file **esercitazione.txt** usando il comando **less** (Passate a **less** prima il path relativo e poi il path assoluto del file)
- 5. Spostatevi in **Esercitazione1** e subito dopo usate un comando per tornare nella vostra home

- 1. Visualizzate il percorso della directory corrente
- 2. Spostatevi in **Esercitazione1** e create 3 file **f1.txt**, **f2.txt**, **f3.txt** contenenti rispettivamente le parole **Uno**, **Due**, e **Tre**
- 3. Con *un solo comando* create il file **f\_tot.txt** partendo da **f1.txt**, **f2.txt**, **f3.txt** fatto come segue, e visualizzatene il contenuto:
	- o **Uno (a capo) Due (a capo) Tre**
- 4. Cancellate i file **f\_tot.txt**, **f1.txt**, **f2.txt**, **f3.txt**
- 5. Adesso create il file **fcitta.txt** fatto come segue:
	- o **Milano (a capo) Perugia (a capo) Asti**
- 6. Visualizzate il contenuto di **fcitta.txt** in ordine alfabetico
- 7. Salvate il contenuto di **fcitta.txt** ordinato in un file **fcittaord.txt**

- 1. Usando la funzione di autocompletamento della shell passate **fcittaord.txt** al comando **less**. Fino a che punto riesce ad aiutarvi?
- 2. Create un file **fcitta.c** e due cartelle **Testi** e **Sorgenti**
- 3. Usando i metacaratteri copiate in **Testi** tutti i file **.txt** ed in **Sorgenti** i file **.c**
- 4. Cancellate tutti i file di testo della directory **Esercitazione**
- 5. Create 3 file chiamandoli **fa.txt**, **fb.txt**, **fc.txt**
- 6. Usate un'espressione che permetta di spostare solo **fa.txt** ed **fc.txt** e non **fb.txt** nella cartella **Testi**
- 7. Eliminate **fc.txt**

- 1. Cancellate i file della cartella **Sorgenti**
- 2. Usando **rmdir** eliminate le cartelle **Testi** e **Sorgenti** o Ci riuscite?
- 3. Create una cartella **sotto** e, dentro **sotto**, una cartella **sotto1**.
- 4. Usate il manuale per trovare l'opzione di **rmdir** che permette di cancellare con lo stesso comando **sotto** e **sotto1**
- 5. Create una cartella **origine** e dentro origine create la cartella **sotto\_origine** ed il file **qwerty.txt**
- 6. Create la directory **destinazione** e copiate al suo interno *il contenuto* di **origine**. Se usate **cp** senza opzioni cosa succede? Come dovete fare?
- 7. Adesso copiate non solo il contenuto ma tutta la cartella **origine** in **destinazione**

- 1. Visualizzate il contenuto di **destinazione**
- 2. Adesso usate l'opzione di **ls** che visualizza anche i permessi
- 3. All'interno di **destinazione** create il file **.youcantseeme**
- 4. Visualizzatelo con **ls**
- 5. Salvate l'output di **ls /etc** in un file **ls\_output.txt**
- 6. Visualizzate
	- $\circ$  Solo la parte iniziale del file
	- o Solo la parte finale
	- o Solo la prima riga
	- $\circ$  Solo le ultime 2 righe
- 7. Con *un solo comando* salvate sul file **terza.txt** solo la terza riga del file